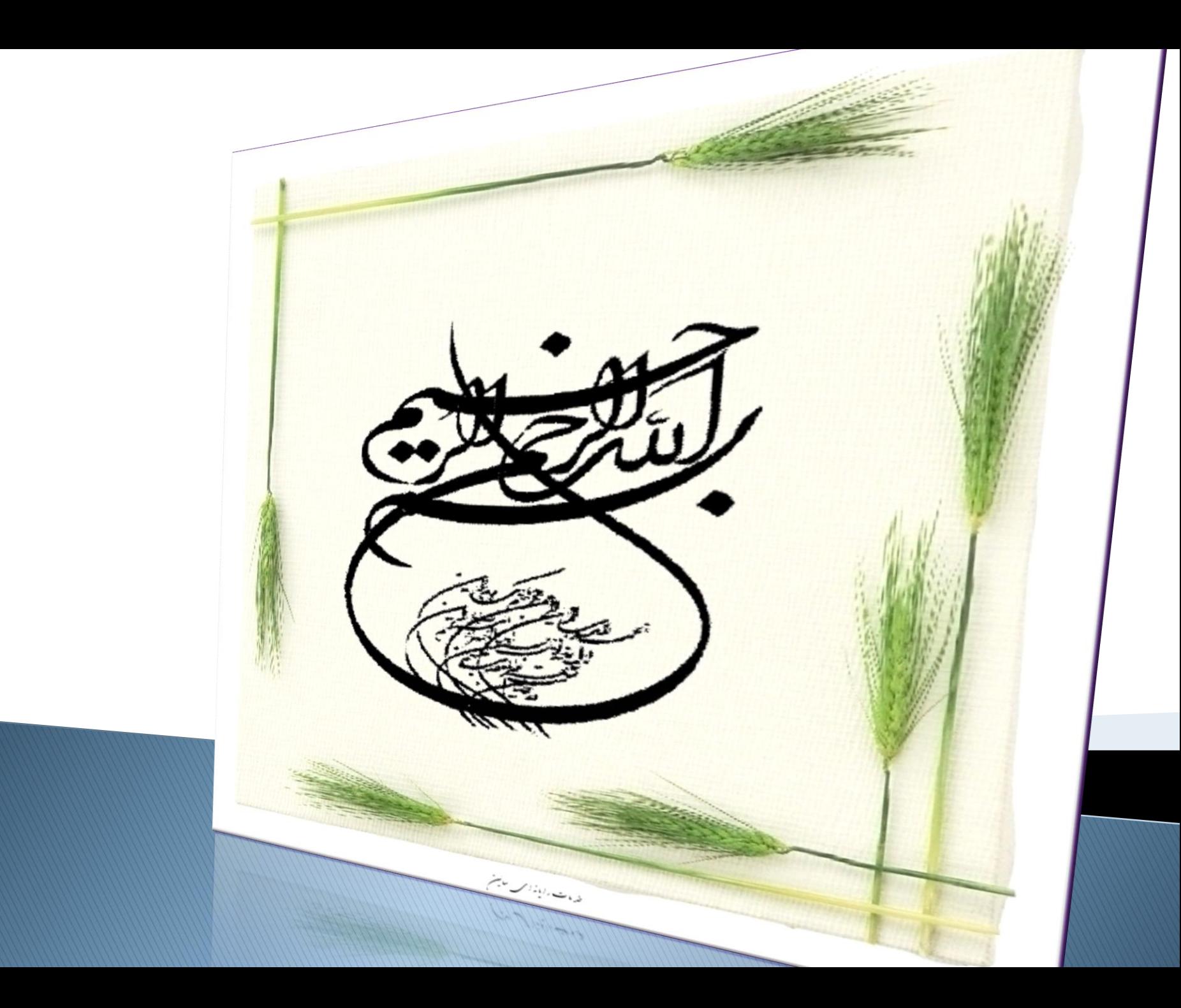

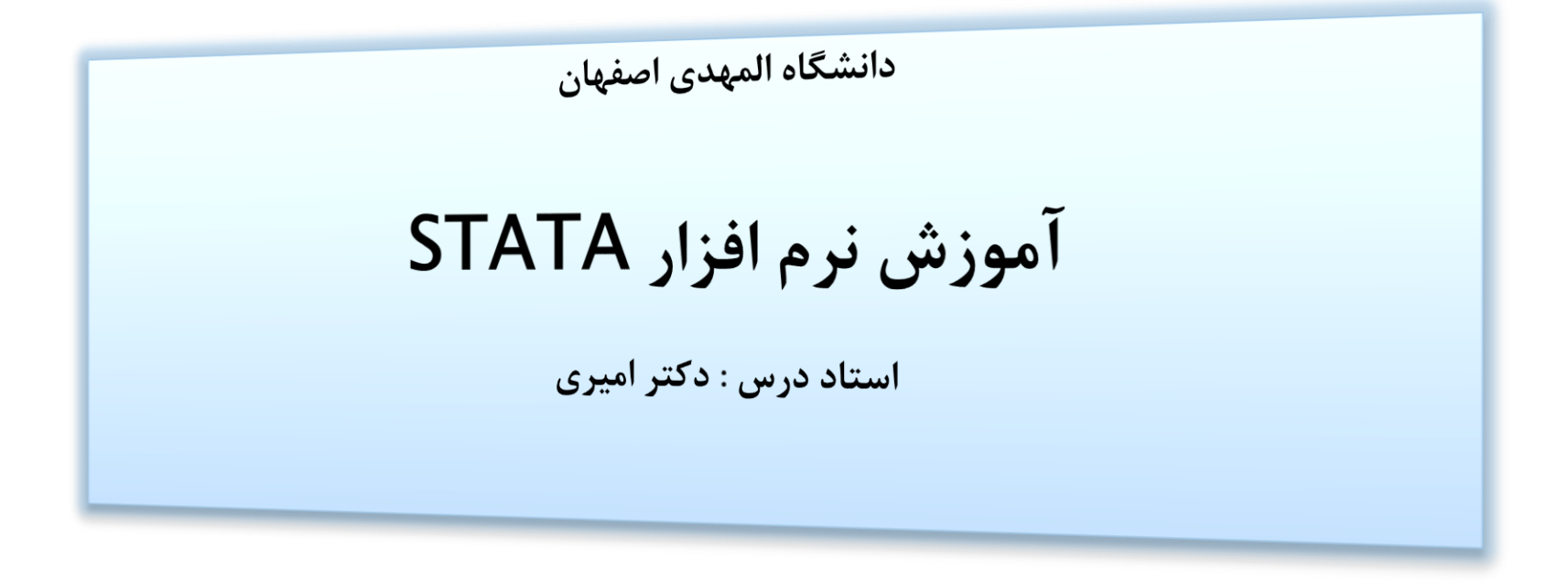

مهسا صادقي نژاد فاطمه ولاتون ارائه دهندگان : شكوفه بيات مريم ربيعي

http://econometrics.blog.ir/

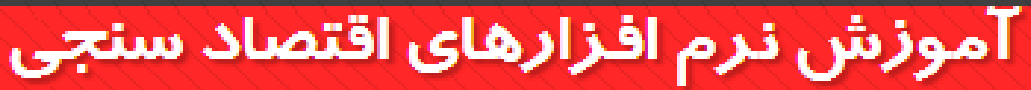

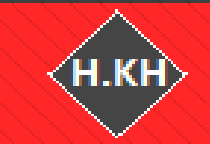

آموزش نرم افزارهای ایویوز، استاتا، لیزرك، اكسل و میكروفیت

**متغيرهای وابسته**

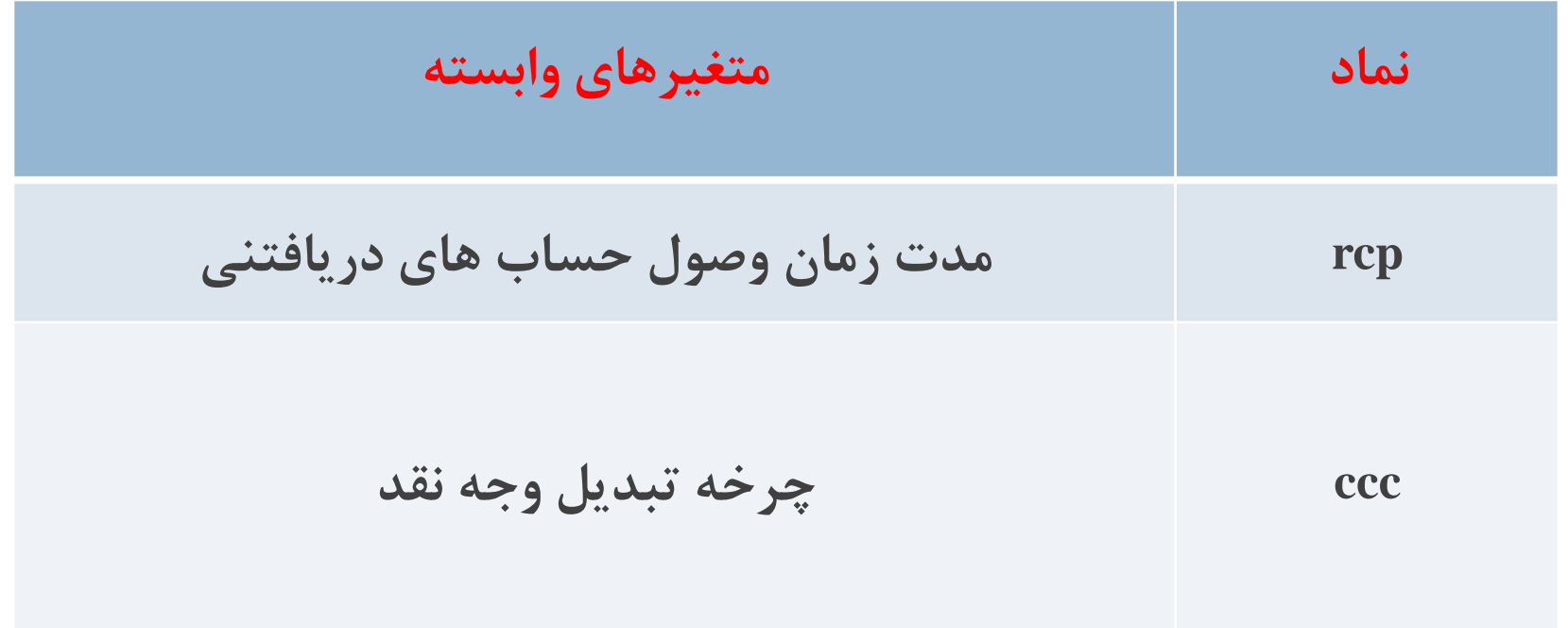

**متغیرهای کنترلی** 

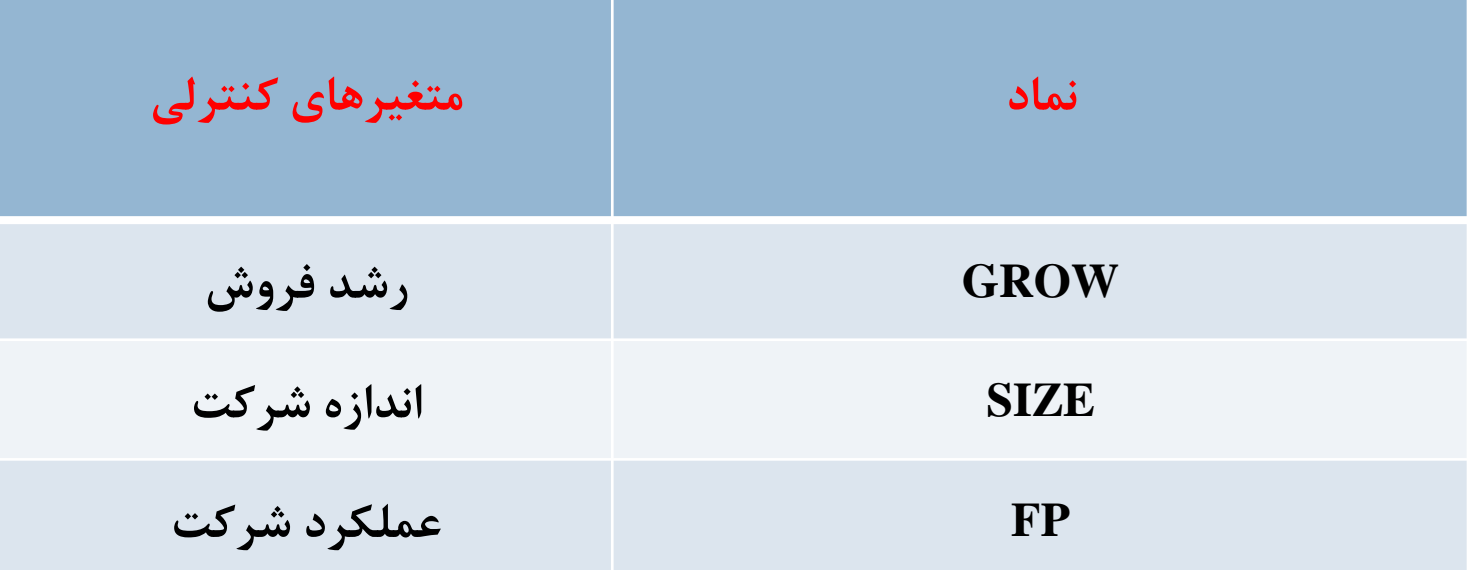

#### **آزمون**f **لیمر )انتخاب نوع داده های ترکیبی(**

**برای انتخاب بین روش های داده های تابلویی و داده های تلفیقی ،از آماره** F**لیمر استفاده می شود.در این آزمون فرضیه** 0H **بیانگر یکسان بودن عرض از مبداها)داده های تلفیقی( و فرضیه مخالف** 1H **نشان دهنده ناهمسانی عرض از مبداها )داده های تابلویی (می باشد.**

- **روش داده های تلفیقی =...= 2=1** : 0H
- **روش داده های تابلویی ( اثرات ثابت( =/ 1:H**

**اگر مقدار** VALUE-P **محاسبه شده بیشتر از سطح خطای 5 % باشد،فرض صفر رد نمی شود و باید از روش داده های تلفیقی استفاده کرد. درغیر این صورت از روش داده های تابلویی استفاده**

کپی کردن داده ها از اکسل به **Stata**: )داده ها حتما با حروف انگلیسی و به حالت **id** و **year** برای مقاطع و سال ها تعریف شوند( : **Data Editor(Edit) -- Open** معرفی داده ها به نرم افزار با استفاده از دستور:

**xtset id year**

**مشاهده خروجی :** 

xtset id year id (strongly balanced) panel variable: time variable: year, 1381 to 1390 delta: 1 unit

**دستور آزمون f لیمر در نرم افزار stata :**

**xtreg variables,fe**

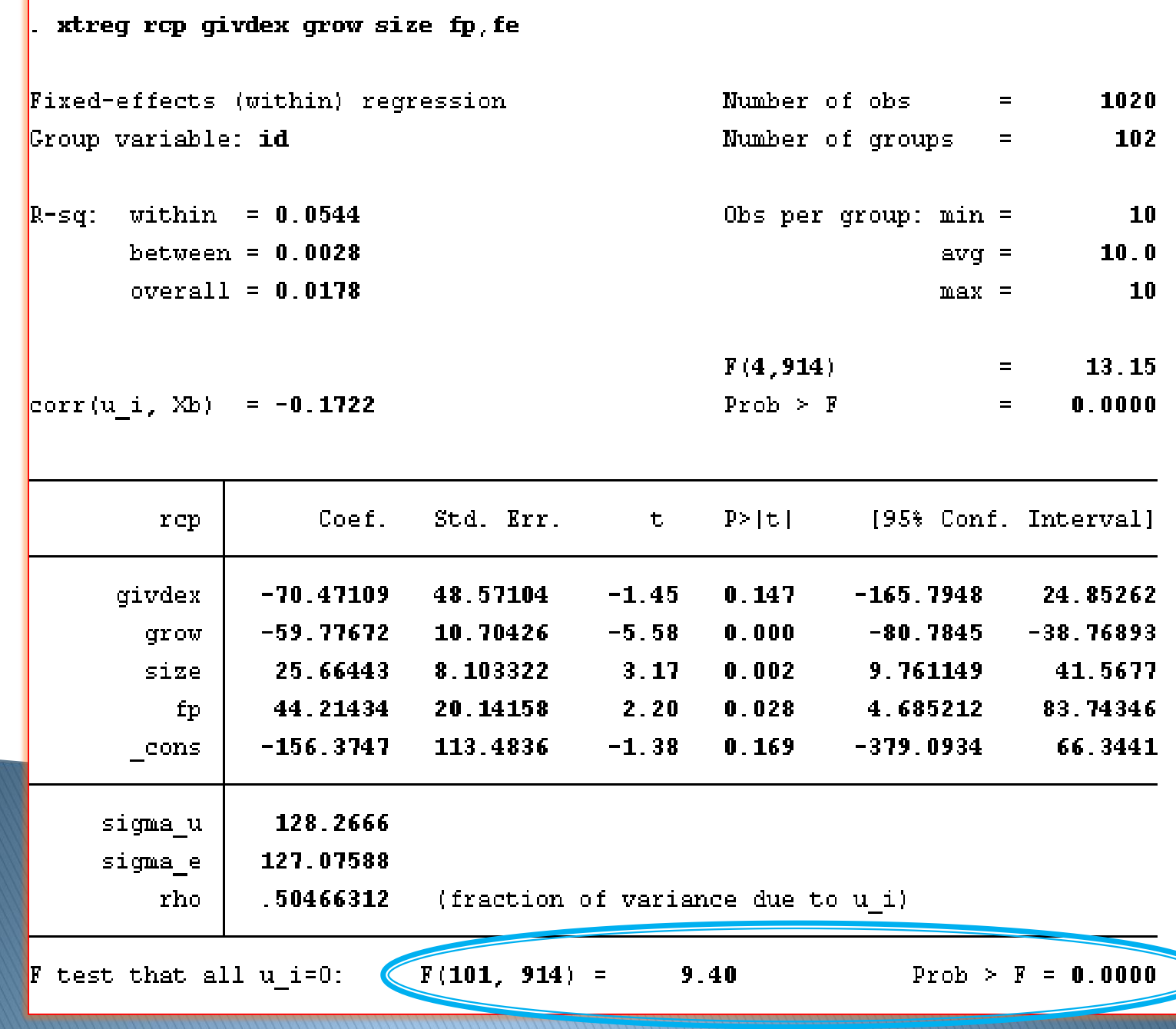

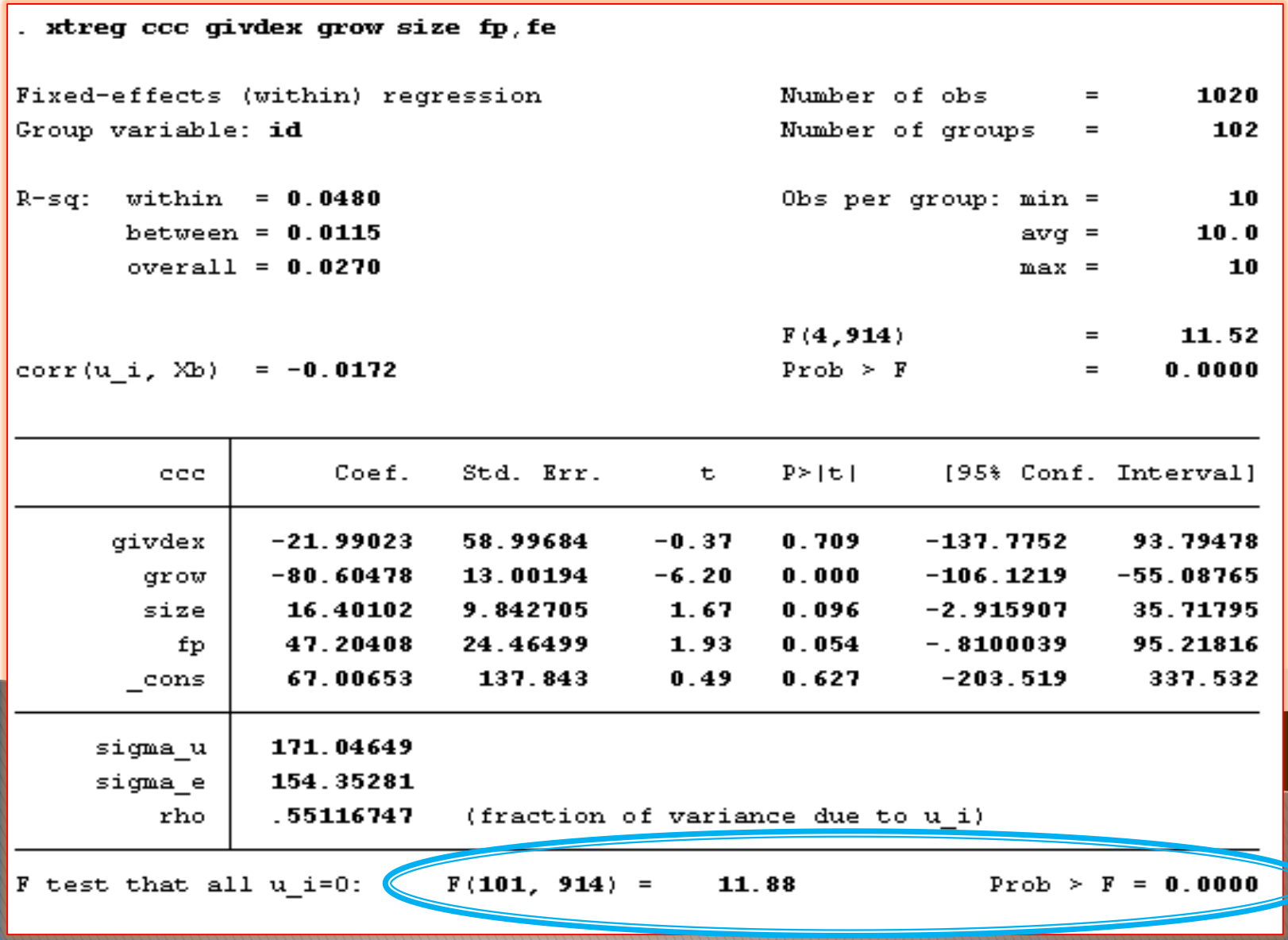

## **نتیجه آزمون Fلیمر :**

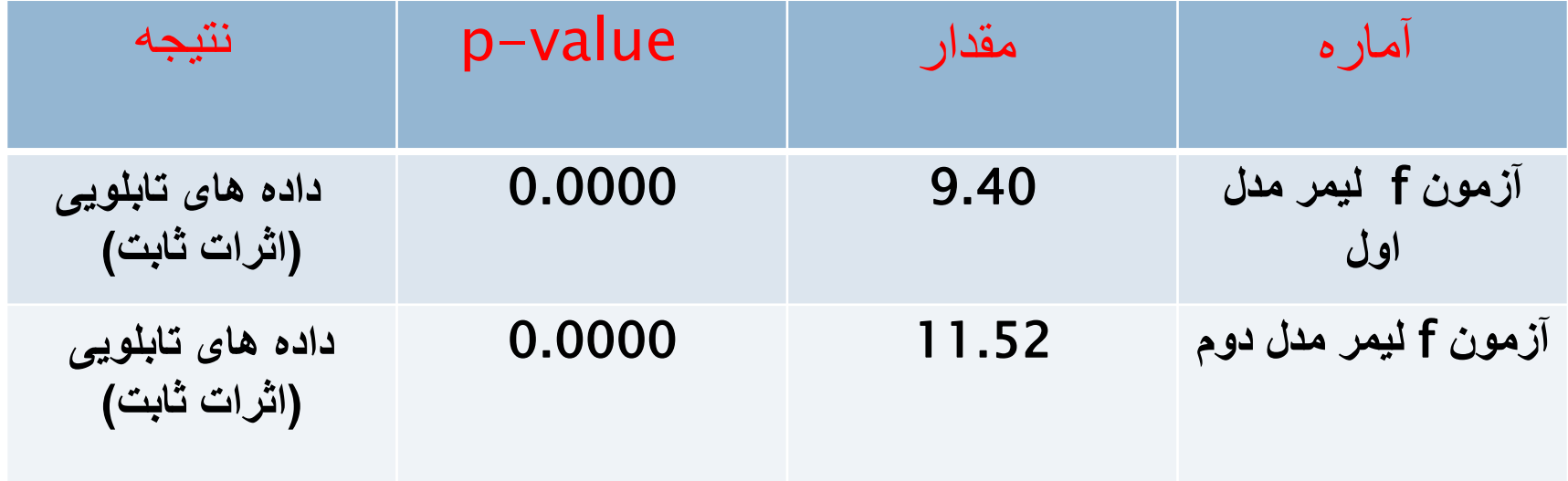

**آزمون هاسمن :**

**اگر بعد از انجام آزمون** F**لیمر فرضیه** 0H **رد شود،این پرسش مطرح می شود که برآورد مدل در قالب کدامیک از اثرهای ثابت ویا تصادفی انجام شود.در آزمون هاسمن فرضیه های** 0H **و** 1H **به صورت زیر تعریف می شوند:**

**روش اثرات تصادفی** Β= 0: **روش اثرات ثابت** Β≠ 1: **اگر مقدار** VALUE-P**محاسبه شده بیشتر از سطح خطای 5 % باشد،فرض صفر رد نمی شود و باید از روش اثرات تصادفی استفاده کرد.در غیر این صورت از روش اثرات ثابت استفاده خواهد شد.**

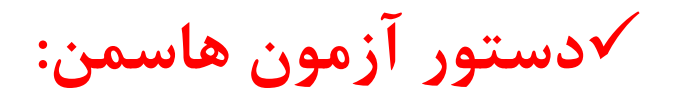

- **1) xtreg variables,fe**
- **2) estimates store fe**
- **3) xtreg variables,re**
- **4) estimates store re**
- **5) hausman fe re**

hausman fe re

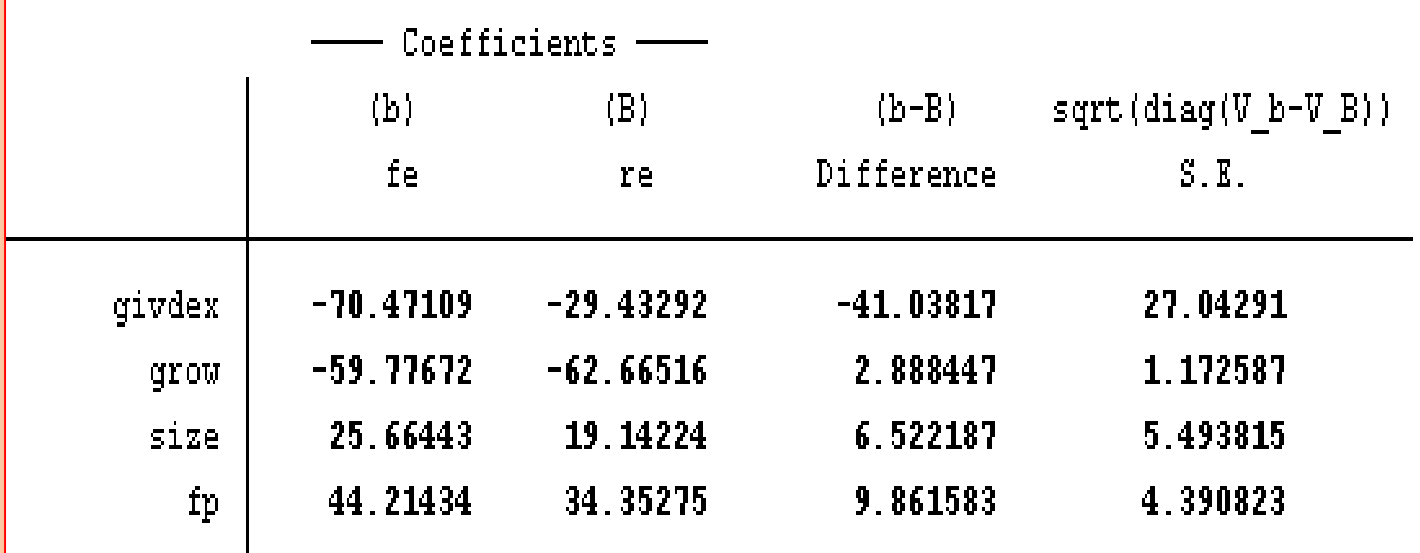

b = consistent under Ho and Ha; obtained from xtreg

B = inconsistent under Ha, efficient under Ho; obtained from xtreg

Test: Ho: difference in coefficients not systematic

 ${\tt chi2(4)} = ({\tt b-B})' \, [ \, ({\tt V\_b-V\_B}) {}^\wedge (-1) \, ] \, ({\tt b-B})$ 22.65  $\equiv$ 

 $Prob > chi2 = 0.0001$ 

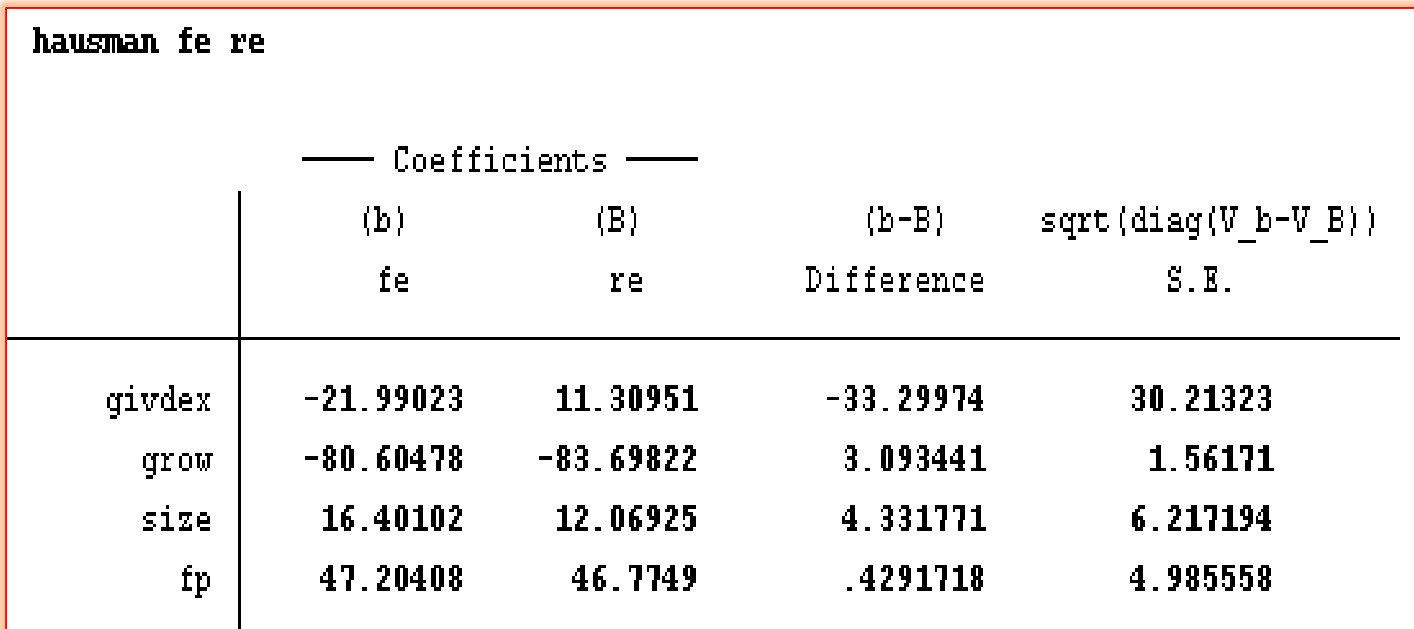

b = consistent under Ho and Ha; obtained from xtreg

B = inconsistent under Ha, efficient under Ho; obtained from xtreg

Test: Ho: difference in coefficients not systematic

 $\mathtt{chi2}\left(4\right)\ =\ \left(\mathtt{b}\text{-}\mathtt{B}\right)~\text{!}~\left(\left\langle \mathtt{V\_b}\text{-}\mathtt{V\_B}\right\rangle \wedge\left(\text{-}1\right)\right)\left\langle \mathtt{b}\text{-}\mathtt{B}\right)$ 7.57  $\equiv$ Prob>chi2 =  $0.1087$ 

### **نتیجه آزمون هاسمن :**

منظور ارائه دهندگان از فرضیه اول و دوم در این پژوهش همان مدل اول و دوم می باشد که پژوهش در پی آزمون فرضیه مربوط به هر کدام است.

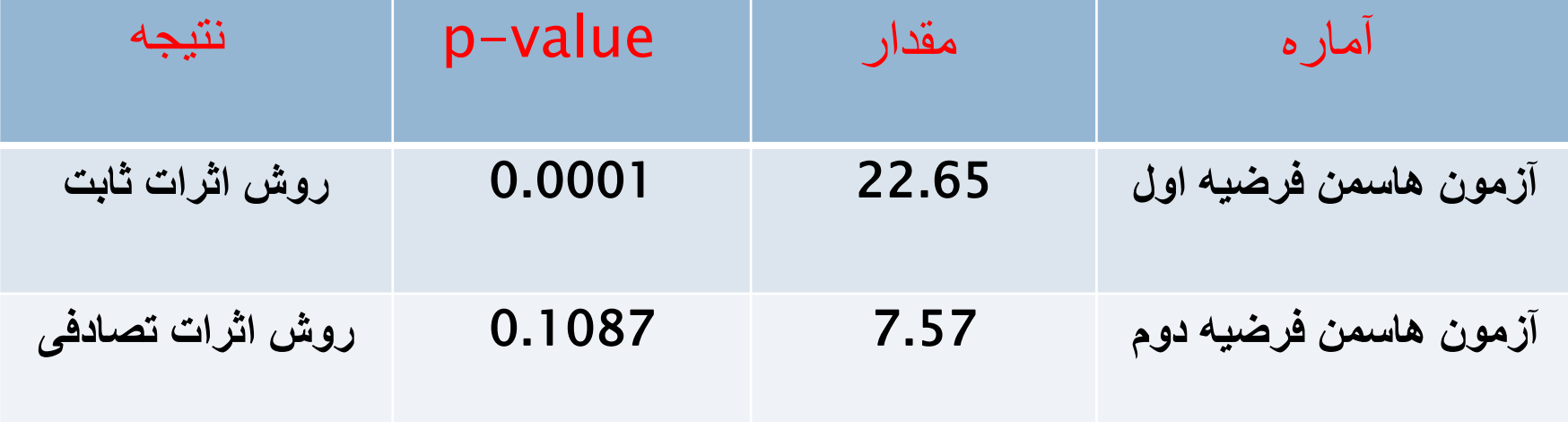

#### **برای بررسی اثرات تصادفی :**

# **دستور مربوطه : 0xttest**

#### **(pool (داده های تلفیقی 0:H H1: تصادفی اثرات) Random Effects)**

**در این جا چون مدل اثرات تصادفی رد شده است این آزمون صورت نپذیرفته است.**

**آزمون والد تعدیل شده برای شناسایی ناهمسانی واریانس: )فقط زمانی که اثرات ثابت باشد، پس از برآورد آن، استفاده می شود(.**

**فرض صفر :همسانی واریانس فرض مخالف:ناهمسانی واریانس**

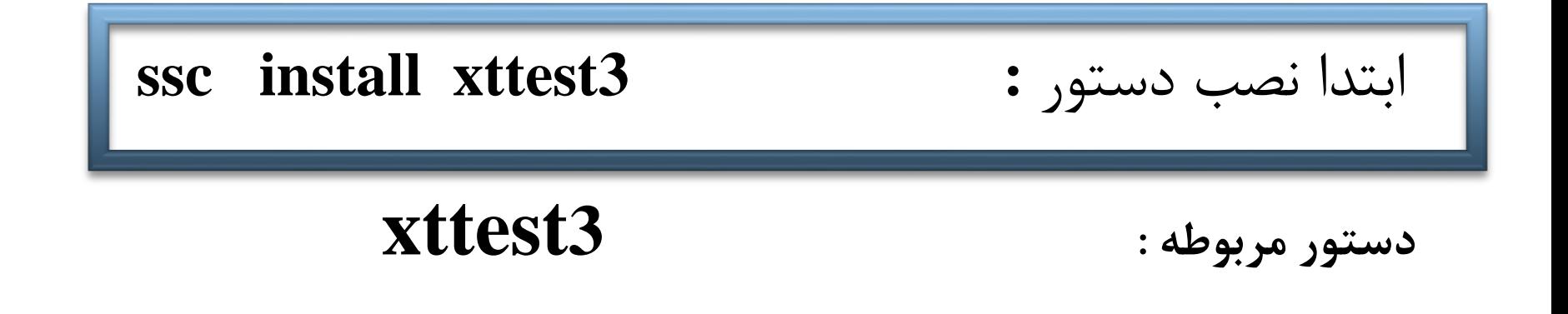

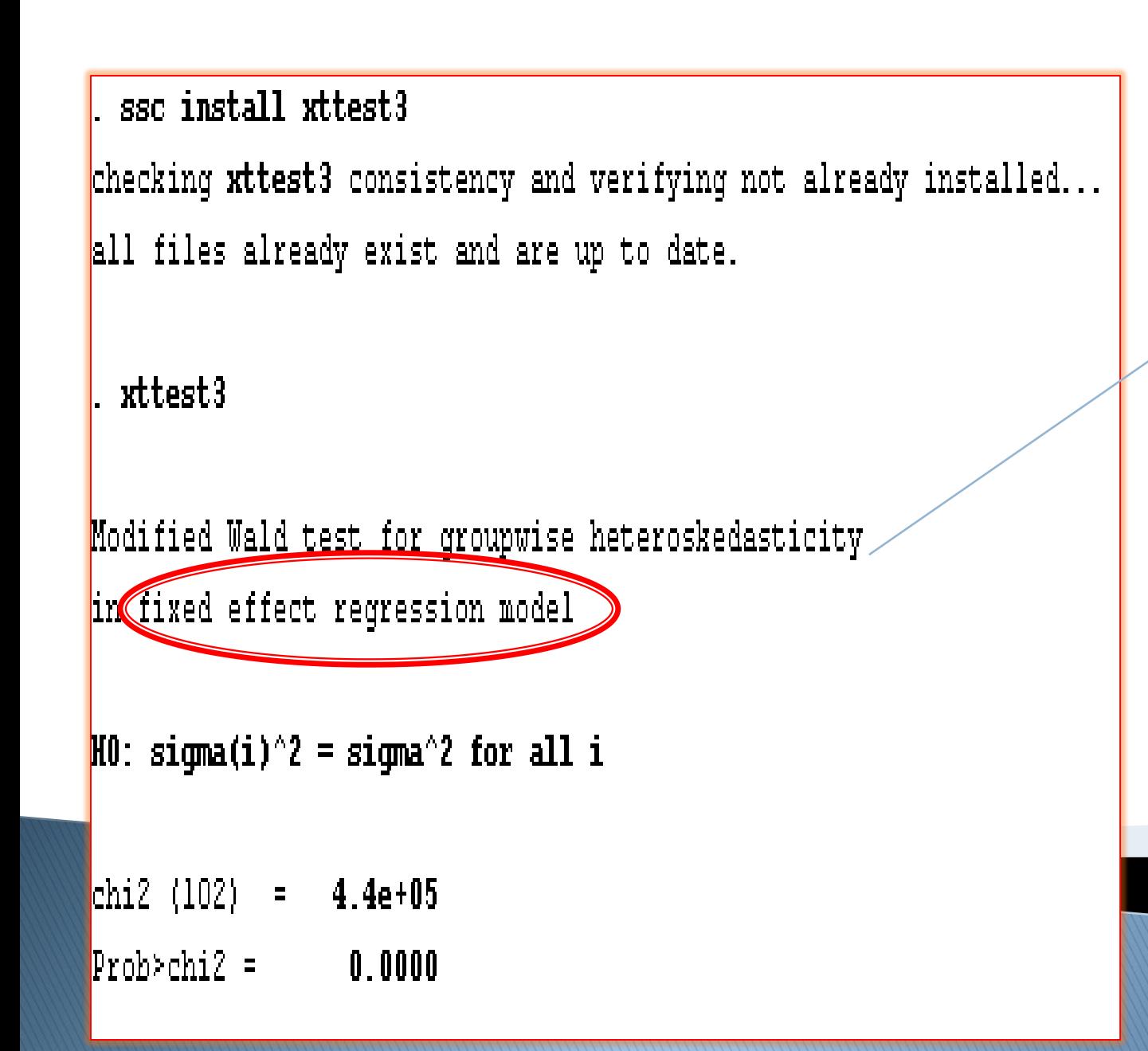

**اثرات ثابت :**

آزمون ناهمسانی واریانس برای مدل اول )مدل تخمین زده شده به وسیله اثرات ثابت)

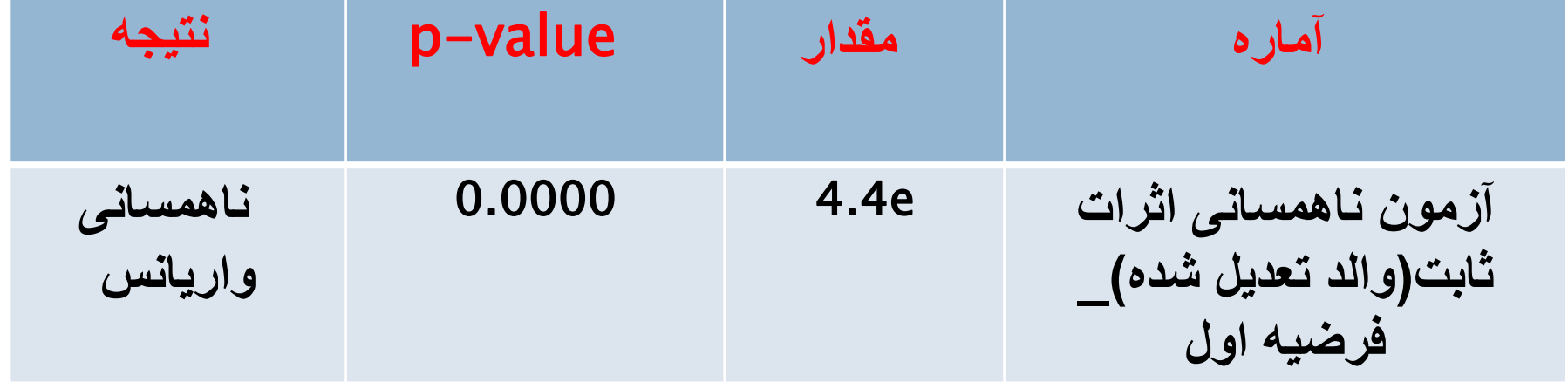

**آزمون واریانس ناهمسانی )**LR**):**

**فرض صفر : همسانی واریانس**

**فرض مخالف: ناهمسانی واریانس**

xtgls y x1 x2 x3, igls panels (heteroskedastic) est store hetero  $xtgls y x1 x2 x3$ est store nohetero local df =  $e(N g) - 1$ Irtest hetero nohetero, df('df')

```
lrtest hetero nohetero f df(df')
Likelihood-ratio test
                                                          LR chi2(101)=
                                                                           1943.94
(Assumption: nohetero nested in hetero)
                                                         Prob > chi2 =0.0000ارائه دهندگان به جای homo از این واژه
             استفاده نموده اند که البته هر اسم دلخواهی
                    رامیتوان انتخاب کرد و مشکلی نیست
```
**homoscedasticity=همسانی واریانس**

Irtest hetero nohetero  $, df('df')$ 

Likelihood-ratio test

(Assumption: nohetero nested in hetero)

LR  $chi2(101)$ = 1602.01  $0.0000$ Prob > chi2 =

# **نتایج آزمون ناهمسانی واریانس:**

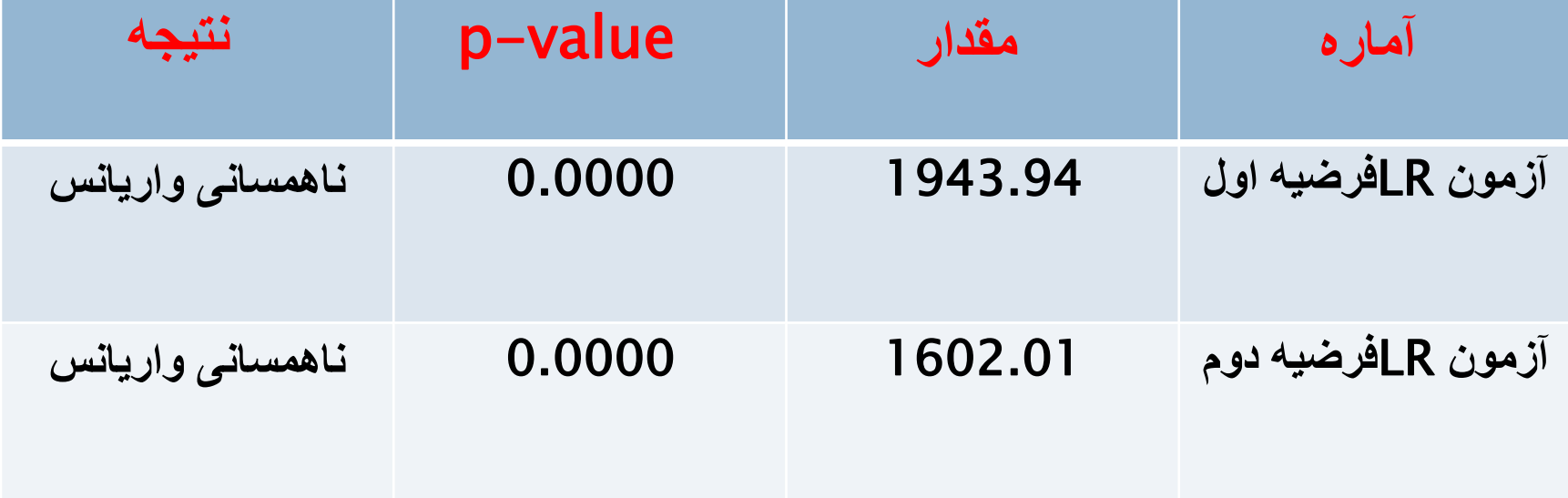

#### **بررسی فرض عدم خود همبستگی :**

## **آزمون WOOLDRIDGE فرض صفر:خود همبستگی وجود ندارد. فرض مخالف:خود همبستگی وجود دارد.**

### **xtserial variables دستور**

```
. xtserial rcp givdex grow size fp
Wooldridge test for autocorrelation in panel data
H0: no first order autocorrelation
   F(1, 101) = 43.758Prob > F = 0.0000
```

```
. xtserial ccc givdex grow size fp
```

```
Wooldridge test for autocorrelation in panel data
HO: no first order autocorrelation
   F(1, 101) = 26.922Prob > F = 0.0000
```
# **نتایج آزمون خودهمبستگی:**

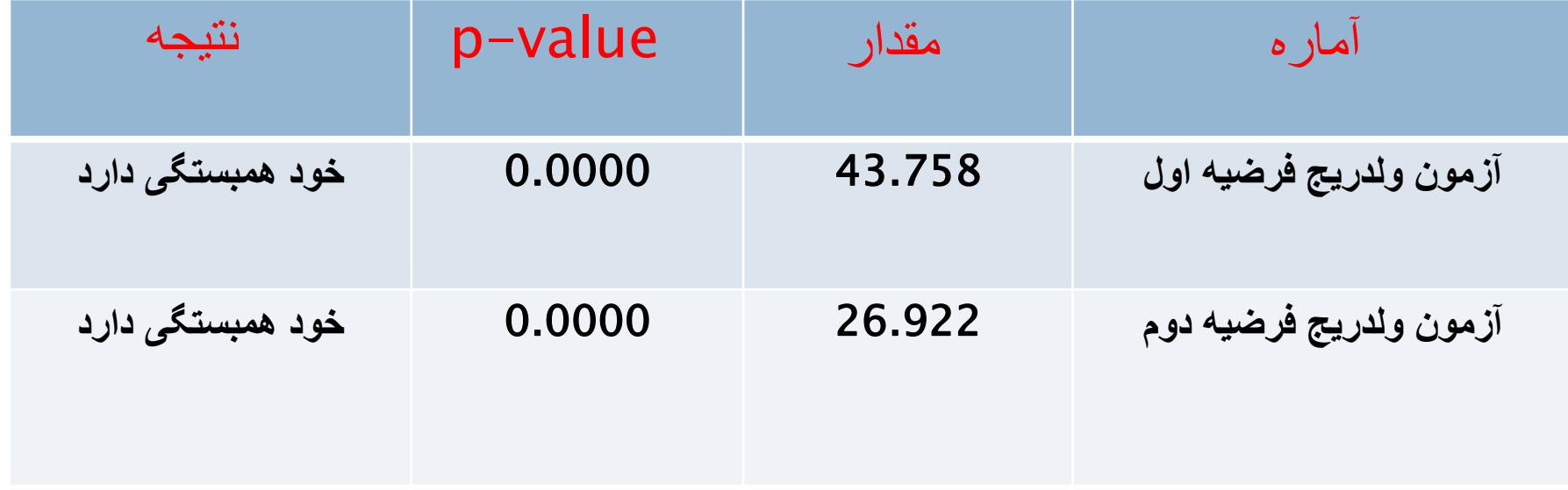

**دستور تخمین نهایی مدل با روش** GLS **: )رفع ناهمسانی واریانس و خودهمبستگی(**

#### **xtglsvariables, panels(heteroskedastic) corr(ar1)**

# **نتایج آزمون فرضیه اول :**

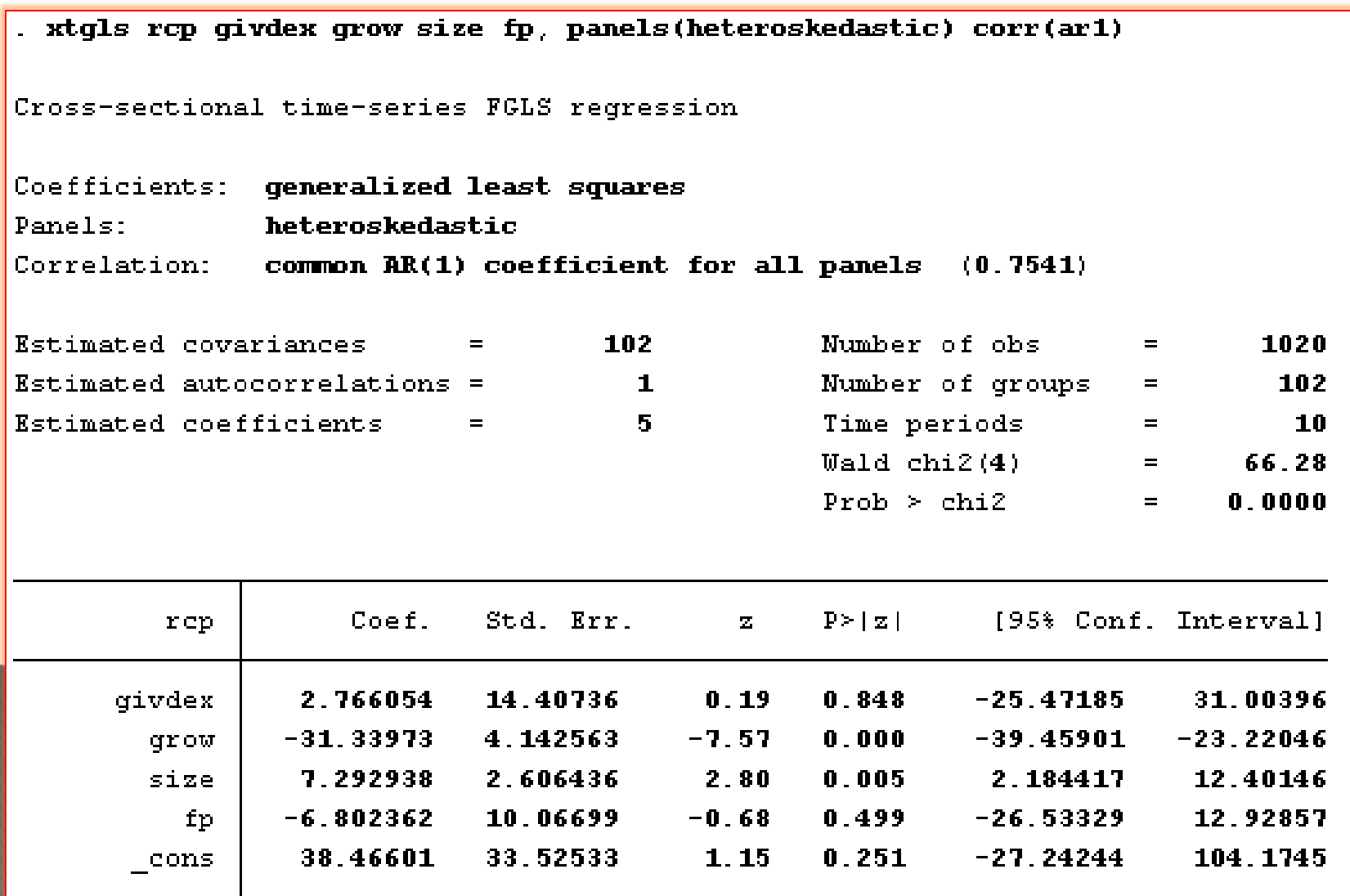

# **نتایج آزمون فرضیه دوم :**

![](_page_28_Picture_4.jpeg)

در این سایت بر آن شده ایم آموزش نرم افزارهایی که دانشجویان باید برای درس اقتصاد سنجی ارائه دهند با کمی ویرایش و با اسامی خود دوستان در سایت قرار گیرد تا هم انگیزه و یک باز آموزی و یادآوری باشد برای این عزیزان و هم آموزشی باشد برای سایر دوستانی که از مطالب این سایت استفاده می نمایند.

> مدیریت وب: حسین خاندانی و دکتر هادی امیری

یش هد امضا ا و یخ نم ش .<br>باش مام دیگر خداست حابی که میخوا<sub>مد ا</sub>مضایش مای داده ناش ماشد . ی یگ ی

#### آموزش نرم افزارهای اقتصاد سنجی

![](_page_30_Picture_2.jpeg)

آموزش نرم افزارهای ایویوز، استاتا، لیزرك، اكسـل و میكروفیت

http://econometrics.blog.ir/